## **Begrense iPad-bruk**

Kort instruks for hvordan man begrenser iPad-bruk og tilganger til apper og nettsider

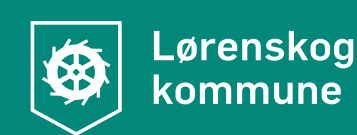

## Instruks skjermtid

Dette er en enkel instruks hvor foresatte eller lærere kan begrense tidsbruken ungene bruker på iPad. Det kan være lurt at foresatte og lærer blir enig om en felles kode, slik at man unngår at foresatte har låst iPaden når barnet kommer på skolen.

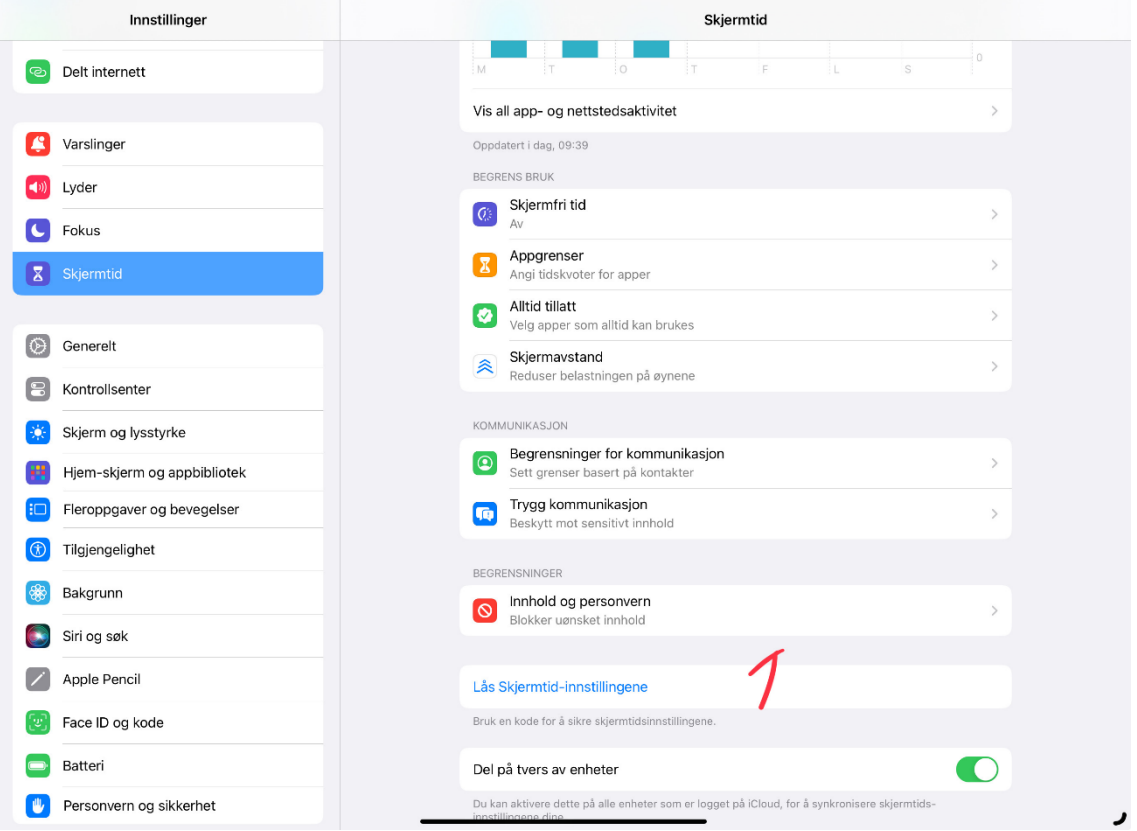

1. Trykk på skjermtid i innstillinger, trykk så på «Lås Skjermtid-innstillingene» Her skal vi sette et passord for hver gang man slår på begrensning av skjermtid, eller slår av disse begrensningene.

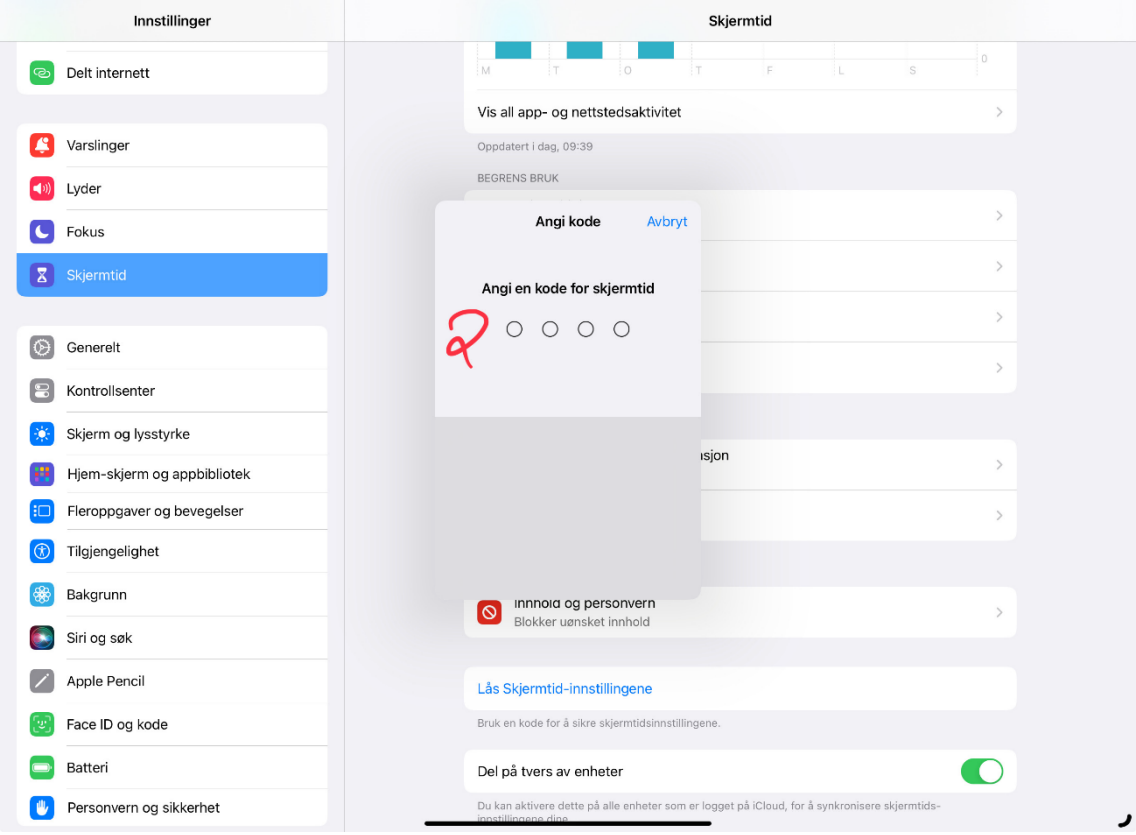

2. Velg en kode du husker

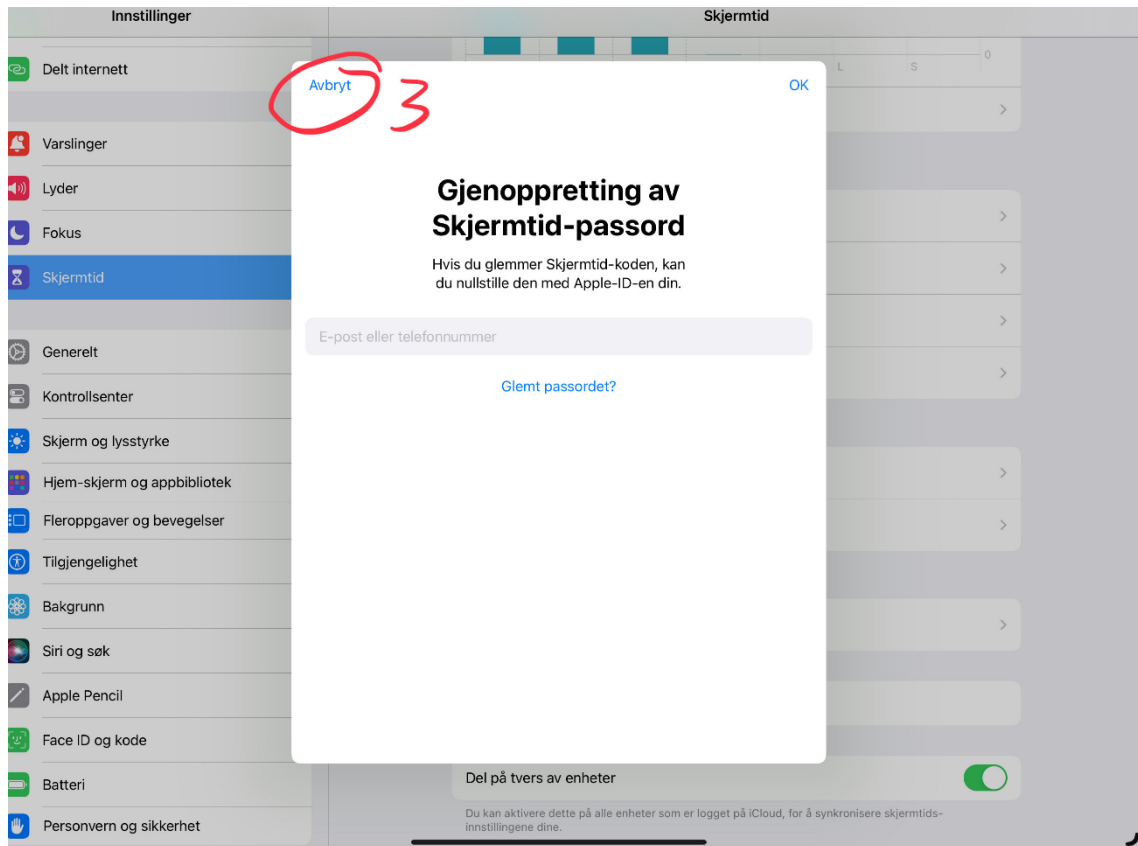

3. Etter hvert får du spørsmål om å logge inn med Apple-Iden din. Ikke gjør det, men trykk heller på «Avbryt»

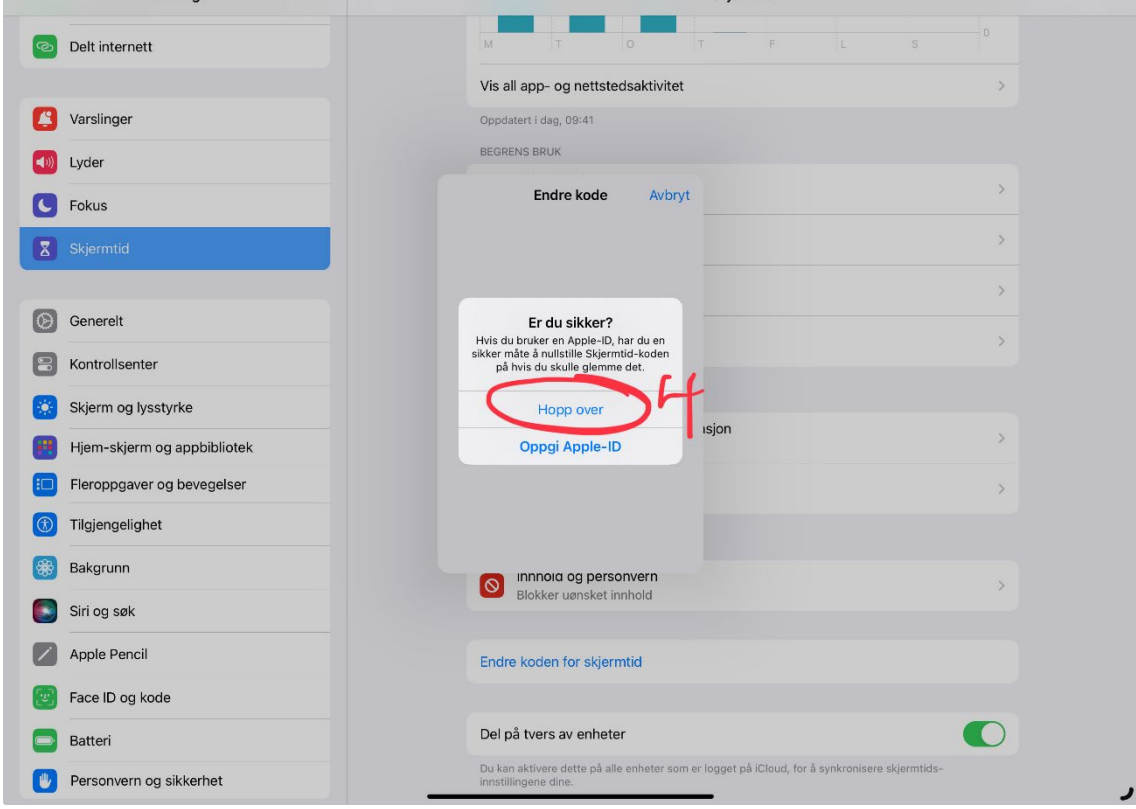

4. Deretter trykker du på «Hopp over»

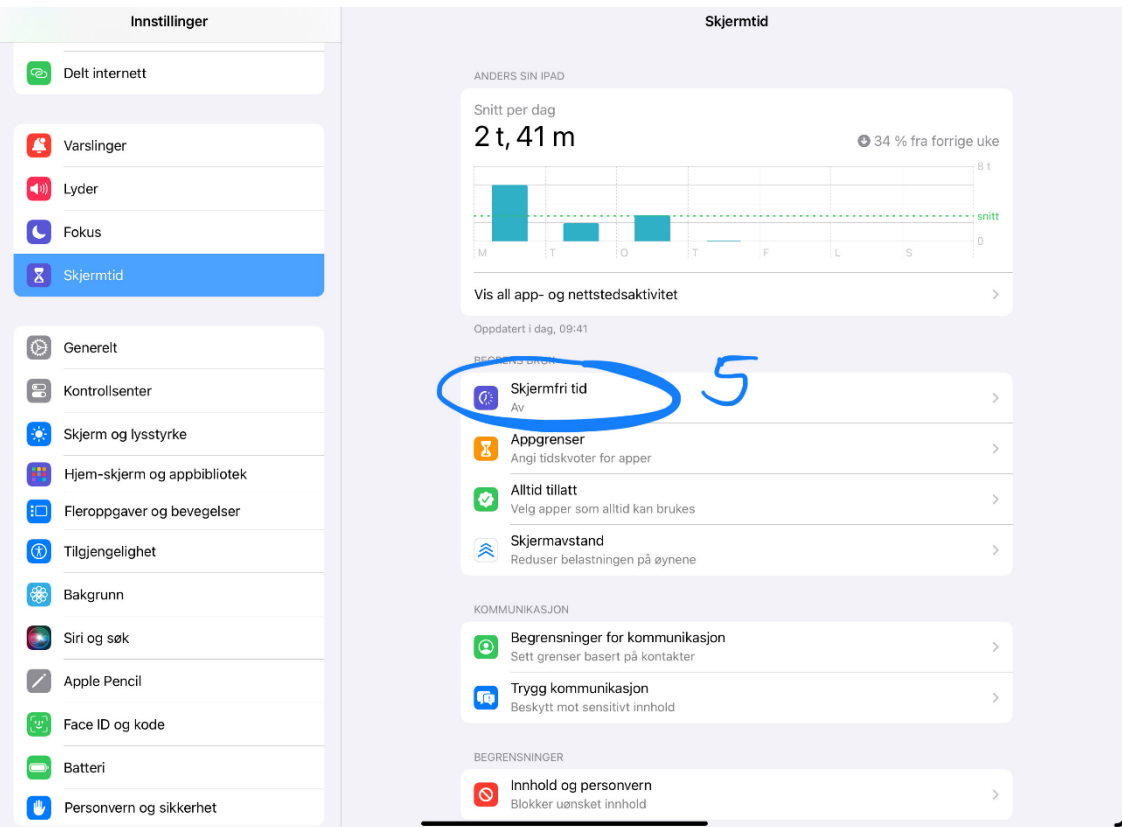

5. Trykk så på «Skjermfri tid»

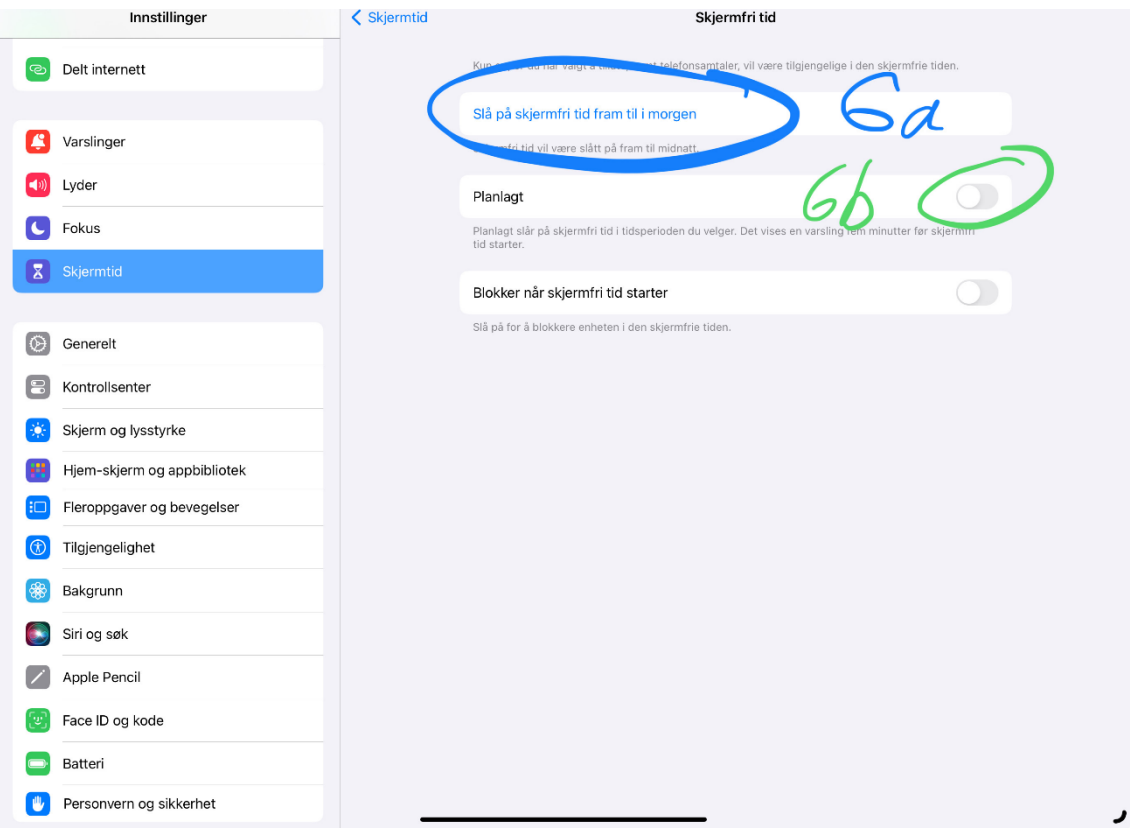

6a. Her kan du sette på «Skjermfri tid» øyeblikkelig som vil vare frem til neste dag.

6b. Hvis du vil planlegge tidsperiodene, og kanskje velge noen apper, eller noen nettsider, kan aktivere «Planlagt»-knappen

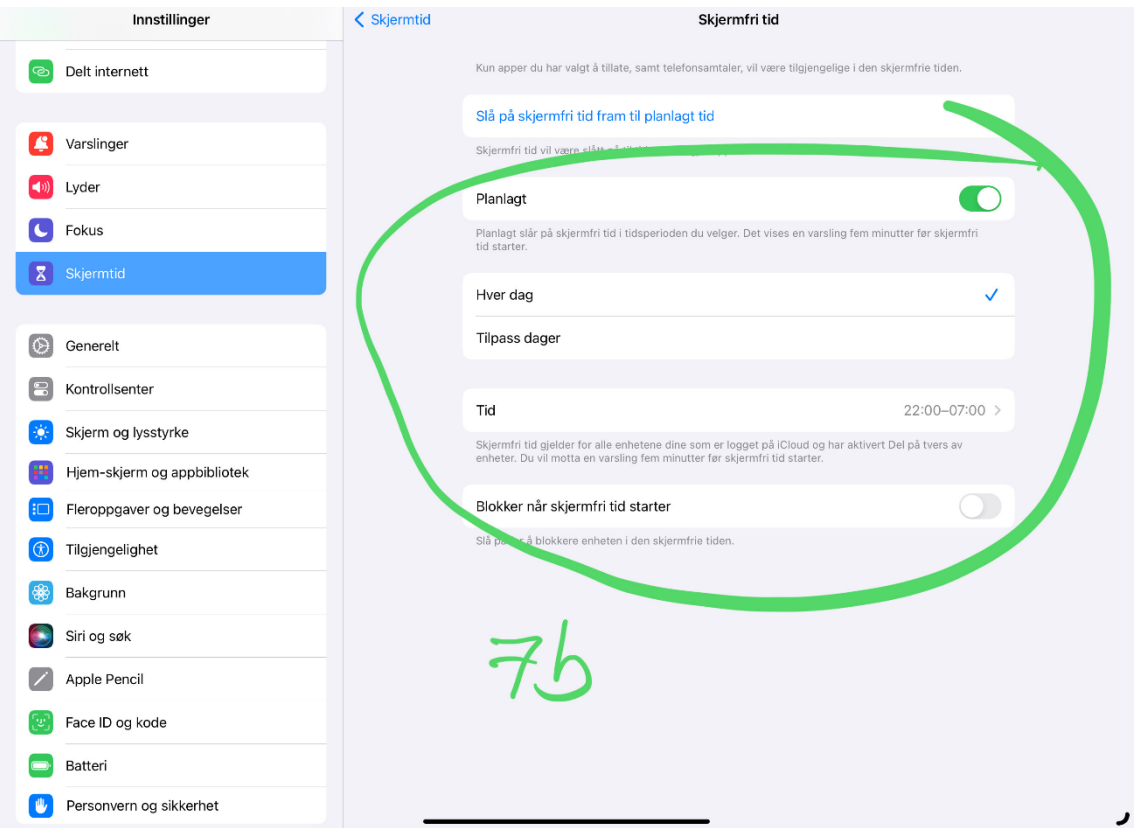

7b: Velger du å aktivere «Planlagt», kan du gjøre tilpasninger. Eksempelvis kan skjermtid-begrensningene gjelde faste dager.

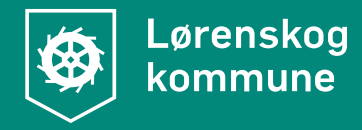

## **Lørenskog kommune**

Hasselveien 6, Postboks 304, 1471 Lørenskog Telefon: 67 93 40 00 postmottak@lorenskog.kommune.no [www.lorenskog.kommune.no](http://www.lorenskog.kommune.no/)